**BECKHOFF** New Automation Technology

# Documentation | EN EK1110-0043, EK1110-0044

EtherCAT EJ coupler, CX and EL terminal connection

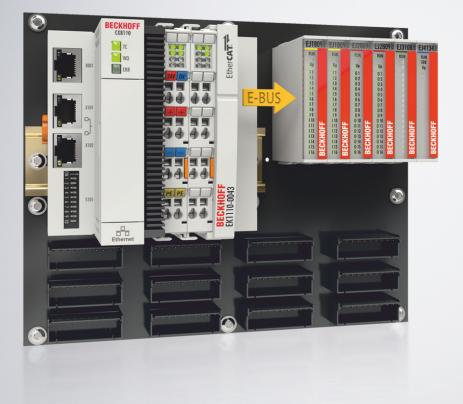

# Table of contents

| 1 | Fore  | word      |                                                            | 5   |
|---|-------|-----------|------------------------------------------------------------|-----|
|   | 1.1   | Notes or  | the documentation                                          | 5   |
|   | 1.2   | Safety in | structions                                                 | 6   |
|   | 1.3   | Docume    | ntation issue status                                       | 7   |
|   | 1.4   | Version i | dentification of EtherCAT devices                          | 7   |
|   |       | 1.4.1     | General notes on marking                                   | . 7 |
|   |       | 1.4.2     | Version identification of EK Couplers                      | . 8 |
|   |       | 1.4.3     | Beckhoff Identification Code (BIC)                         | . 8 |
|   |       | 1.4.4     | Electronic access to the BIC (eBIC)                        | 10  |
| 2 | Syste | em overv  | ew                                                         | 14  |
| 3 | Prod  | uct desci | iption                                                     | 15  |
|   | 3.1   | Introduct | ion                                                        | 15  |
|   | 3.2   | Technica  | ıl data                                                    | 16  |
|   | 3.3   | Start     |                                                            | 17  |
| 4 | Basio | cs comm   | unication                                                  | 18  |
| - | 4.1   |           | T basics                                                   |     |
|   | 4.2   |           | T devices - cabling - wired                                |     |
|   | 4.3   |           | consumption via E-bus                                      |     |
|   | 4.4   |           | T State Machine                                            |     |
|   | 4.5   | CoE - Int | erface: notes                                              | 21  |
|   | 4.6   | Distribut | ed Clock                                                   | 21  |
| 5 | Insta | llation   |                                                            | 22  |
| - | 5.1   |           | ons for ESD protection                                     |     |
|   | 5.2   |           | on positions                                               |     |
|   | 5.3   |           | on the mounting rail of the signal distribution board      |     |
|   | 5.4   | Connect   | on                                                         | 28  |
|   |       | 5.4.1     | Connection system                                          | 28  |
|   |       | 5.4.2     | Wiring                                                     | 31  |
|   |       | 5.4.3     | Shielding                                                  | 32  |
|   | 5.5   | Positioni | ng of passive Terminals                                    | 33  |
|   | 5.6   | Power su  | upply and signal transfer on the signal distribution board | 34  |
|   | 5.7   | EK1110-   | 004x - Connection                                          | 36  |
|   | 5.8   | EK1110-   | 0043 - Diagnostic LEDs                                     | 37  |
|   | 5.9   | EK1110-   | 0044 - Diagnostic LEDs                                     | 38  |
|   | 5.10  | Disposal  |                                                            | 39  |
| 6 | Com   | missionir | ıg                                                         | 40  |
|   | 6.1   | EK1110-   | 0043 - Configuration, Online status                        | 40  |
| 7 | Арре  | endix     |                                                            | 42  |
|   | 7.1   | EtherCA   | T AL Status Codes                                          | 42  |
|   | 7.2   | Firmware  | e compatibility                                            | 42  |
|   | 7.3   | Firmware  | e Update EL/ES/EM/ELM/EPxxxx                               | 42  |
|   |       | 7.3.1     | Device description ESI file/XML                            | 43  |
|   |       | 7.3.2     | Firmware explanation                                       | 46  |

|     | 7.3.3   | Updating controller firmware *.efw                | 47   |
|-----|---------|---------------------------------------------------|------|
|     | 7.3.4   | FPGA firmware *.rbf                               | 49   |
|     | 7.3.5   | Simultaneous updating of several EtherCAT devices | 53   |
| 7.4 | Support | and Service                                       | . 54 |

# 1 Foreword

### 1.1 Notes on the documentation

#### Intended audience

This description is only intended for the use of trained specialists in control and automation engineering who are familiar with the applicable national standards.

It is essential that the documentation and the following notes and explanations are followed when installing and commissioning these components.

It is the duty of the technical personnel to use the documentation published at the respective time of each installation and commissioning.

The responsible staff must ensure that the application or use of the products described satisfy all the requirements for safety, including all the relevant laws, regulations, guidelines and standards.

#### Disclaimer

The documentation has been prepared with care. The products described are, however, constantly under development.

We reserve the right to revise and change the documentation at any time and without prior announcement.

No claims for the modification of products that have already been supplied may be made on the basis of the data, diagrams and descriptions in this documentation.

#### Trademarks

Beckhoff<sup>®</sup>, TwinCAT<sup>®</sup>, TwinCAT/BSD<sup>®</sup>, TC/BSD<sup>®</sup>, EtherCAT<sup>®</sup>, EtherCAT G<sup>®</sup>, EtherCAT G10<sup>®</sup>, EtherCAT P<sup>®</sup>, Safety over EtherCAT<sup>®</sup>, TwinSAFE<sup>®</sup>, XFC<sup>®</sup>, XTS<sup>®</sup> and XPlanar<sup>®</sup> are registered trademarks of and licensed by Beckhoff Automation GmbH. Other designations used in this publication may be trademarks whose use by third parties for their own purposes could violate the rights of the owners.

#### **Patent Pending**

The EtherCAT Technology is covered, including but not limited to the following patent applications and patents: EP1590927, EP1789857, EP1456722, EP2137893, DE102015105702 with corresponding applications or registrations in various other countries.

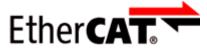

EtherCAT<sup>®</sup> is registered trademark and patented technology, licensed by Beckhoff Automation GmbH, Germany.

#### Copyright

© Beckhoff Automation GmbH & Co. KG, Germany.

The reproduction, distribution and utilization of this document as well as the communication of its contents to others without express authorization are prohibited.

Offenders will be held liable for the payment of damages. All rights reserved in the event of the grant of a patent, utility model or design.

# 1.2 Safety instructions

#### **Safety regulations**

Please note the following safety instructions and explanations! Product-specific safety instructions can be found on following pages or in the areas mounting, wiring, commissioning etc.

#### **Exclusion of liability**

All the components are supplied in particular hardware and software configurations appropriate for the application. Modifications to hardware or software configurations other than those described in the documentation are not permitted, and nullify the liability of Beckhoff Automation GmbH & Co. KG.

#### **Personnel qualification**

This description is only intended for trained specialists in control, automation and drive engineering who are familiar with the applicable national standards.

#### **Description of instructions**

In this documentation the following instructions are used. These instructions must be read carefully and followed without fail!

▲ DANGER

#### Serious risk of injury!

Failure to follow this safety instruction directly endangers the life and health of persons.

#### 

#### **Risk of injury!**

Failure to follow this safety instruction endangers the life and health of persons.

#### **Personal injuries!**

Failure to follow this safety instruction can lead to injuries to persons.

#### NOTE

#### Damage to environment/equipment or data loss

Failure to follow this instruction can lead to environmental damage, equipment damage or data loss.

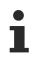

#### Tip or pointer

This symbol indicates information that contributes to better understanding.

### **1.3** Documentation issue status

| Version | Modifications                                             |
|---------|-----------------------------------------------------------|
| 1.3     | Update chapter Version identification of EtherCAT devices |
|         | Update Technical data                                     |
|         | Update chapter Installation                               |
| 1.2     | New title page                                            |
|         | Update Technical data                                     |
|         | Update chapter EK1110-004x - Connection                   |
|         | Update structure                                          |
| 1.1     | • EK1110-0044 added                                       |
|         | Correction chapter EK1110-0043 - Connection               |
|         | Update structure                                          |
| 1.0     | First publication EK1110-0043                             |
|         | Update Technical data                                     |
|         | Update chapter Connection                                 |
| 0.3     | Update chapter Technical data                             |
|         | Chapter Beckhoff Identification Code (BIC) added          |
| 0.2     | Corrections                                               |
| 0.1     | First preliminary version                                 |

## 1.4 Version identification of EtherCAT devices

### 1.4.1 General notes on marking

#### Designation

A Beckhoff EtherCAT device has a 14-digit designation, made up of

- · family key
- type
- version
- revision

| Example          | Family                                                        | Туре                                   | Version                           | Revision |
|------------------|---------------------------------------------------------------|----------------------------------------|-----------------------------------|----------|
| EL3314-0000-0016 | EL terminal<br>(12 mm, non-<br>pluggable connection<br>level) | 3314 (4-channel thermocouple terminal) | 0000 (basic type)                 | 0016     |
| ES3602-0010-0017 | ES terminal<br>(12 mm, pluggable<br>connection level)         |                                        | 0010 (high-<br>precision version) | 0017     |
| CU2008-0000-0000 | CU device                                                     | 2008 (8-port fast ethernet switch)     | 0000 (basic type)                 | 0000     |

#### Notes

- The elements mentioned above result in the **technical designation**. EL3314-0000-0016 is used in the example below.
- EL3314-0000 is the order identifier, in the case of "-0000" usually abbreviated to EL3314. "-0016" is the EtherCAT revision.

- The order identifier is made up of
  - family key (EL, EP, CU, ES, KL, CX, etc.)
  - type (3314)
  - version (-0000)
- The **revision** -0016 shows the technical progress, such as the extension of features with regard to the EtherCAT communication, and is managed by Beckhoff.

In principle, a device with a higher revision can replace a device with a lower revision, unless specified otherwise, e.g. in the documentation.

Associated and synonymous with each revision there is usually a description (ESI, EtherCAT Slave Information) in the form of an XML file, which is available for download from the Beckhoff web site. From 2014/01 the revision is shown on the outside of the IP20 terminals, see Fig. *"EL5021 EL terminal, standard IP20 IO device with batch number and revision ID (since 2014/01)"*.

• The type, version and revision are read as decimal numbers, even if they are technically saved in hexadecimal.

### 1.4.2 Version identification of EK Couplers

The serial number/ data code for Beckhoff IO devices is usually the 8-digit number printed on the device or on a sticker. The serial number indicates the configuration in delivery state and therefore refers to a whole production batch, without distinguishing the individual modules of a batch.

Structure of the serial number: KK YY FF HH

KK - week of production (CW, calendar week)

YY - year of production

FF - firmware version

HH - hardware version

Example with serial number 12 06 3A 02:

12 - production week 12

06 - production year 2006

3A - firmware version 3A

02 - hardware version 02

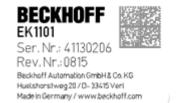

Fig. 1: EK1101 EtherCAT coupler with revision 0815 and serial number 41130206

### 1.4.3 Beckhoff Identification Code (BIC)

The Beckhoff Identification Code (BIC) is increasingly being applied to Beckhoff products to uniquely identify the product. The BIC is represented as a Data Matrix Code (DMC, code scheme ECC200), the content is based on the ANSI standard MH10.8.2-2016.

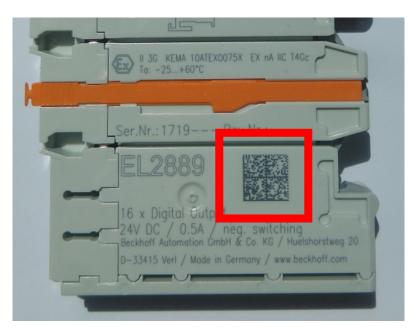

Fig. 2: BIC as data matrix code (DMC, code scheme ECC200)

The BIC will be introduced step by step across all product groups.

Depending on the product, it can be found in the following places:

- · on the packaging unit
- directly on the product (if space suffices)
- on the packaging unit and the product

The BIC is machine-readable and contains information that can also be used by the customer for handling and product management.

Each piece of information can be uniquely identified using the so-called data identifier (ANSI MH10.8.2-2016). The data identifier is followed by a character string. Both together have a maximum length according to the table below. If the information is shorter, spaces are added to it. The data under positions 1 to 4 are always available.

Following information is possible, positions 1 to 4 are always present, the other according to need of production:

|   | Type of<br>information                        | Explanation                                                                 | Data<br>identifier | Number of digits incl. data identifier | Example                 |
|---|-----------------------------------------------|-----------------------------------------------------------------------------|--------------------|----------------------------------------|-------------------------|
| 1 | Beckhoff order<br>number                      | Beckhoff order number                                                       | 1P                 | 8                                      | 1P072222                |
| 2 | Beckhoff Traceability<br>Number (BTN <b>)</b> | Unique serial number,<br>see note below                                     | SBTN               | 12                                     | SBTNk4p562d7            |
| 3 | Article description                           | Beckhoff article<br>description, e.g.<br>EL1008                             | 1K                 | 32                                     | <mark>1K</mark> EL1809  |
| 4 | Quantity                                      | Quantity in packaging unit, e.g. 1, 10, etc.                                | Q                  | 6                                      | Q1                      |
| 5 | Batch number                                  | Optional: Year and week of production                                       | 2P                 | 14                                     | 2P401503180016          |
| 6 | ID/serial number                              | Optional: Present-day<br>serial number system,<br>e.g. with safety products | 51S                | 12                                     | <mark>51S</mark> 678294 |
| 7 | Variant number                                | Optional: Product variant<br>number on the basis of<br>standard products    | 30P                | 32                                     | 30PF971, 2*K183         |
|   |                                               |                                                                             |                    |                                        |                         |

Further types of information and data identifiers are used by Beckhoff and serve internal processes.

#### Structure of the BIC

Example of composite information from positions 1 to 4 and with the above given example value on position 6. The data identifiers are highlighted in bold font:

1P072222SBTNk4p562d71KEL1809 Q1 51S678294

Accordingly as DMC:

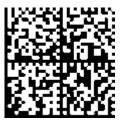

Fig. 3: Example DMC 1P072222SBTNk4p562d71KEL1809 Q1 51S678294

#### BTN

An important component of the BIC is the Beckhoff Traceability Number (BTN, position 2). The BTN is a unique serial number consisting of eight characters that will replace all other serial number systems at Beckhoff in the long term (e.g. batch designations on IO components, previous serial number range for safety products, etc.). The BTN will also be introduced step by step, so it may happen that the BTN is not yet coded in the BIC.

#### NOTE

This information has been carefully prepared. However, the procedure described is constantly being further developed. We reserve the right to revise and change procedures and documentation at any time and without prior notice. No claims for changes can be made from the information, illustrations and descriptions in this information.

### **1.4.4** Electronic access to the BIC (eBIC)

#### **Electronic BIC (eBIC)**

The Beckhoff Identification Code (BIC) is applied to the outside of Beckhoff products in a visible place. If possible, it should also be electronically readable.

Decisive for the electronic readout is the interface via which the product can be electronically addressed.

#### K-bus devices (IP20, IP67)

Currently, no electronic storage and readout is planned for these devices.

#### EtherCAT devices (IP20, IP67)

All Beckhoff EtherCAT devices have a so-called ESI-EEPROM, which contains the EtherCAT identity with the revision number. Stored in it is the EtherCAT slave information, also colloquially known as ESI/XML configuration file for the EtherCAT master. See the corresponding chapter in the EtherCAT system manual (<u>Link</u>) for the relationships.

The eBIC is also stored in the ESI-EEPROM. The eBIC was introduced into the Beckhoff I/O production (terminals, boxes) from 2020; widespread implementation is expected in 2021.

The user can electronically access the eBIC (if existent) as follows:

- With all EtherCAT devices, the EtherCAT master (TwinCAT) can read the eBIC from the ESI-EEPROM
   From TwinCAT 4024.11, the eBIC can be displayed in the online view.
  - EK1110-0043, EK1110-0044

• To do this,

check the checkbox "Show Beckhoff Identification Code (BIC)" under EtherCAT  $\rightarrow$  Advanced Settings  $\rightarrow$  Diagnostics:

|       | wapter     | EtherCAT Online             | 001 0 |    |                                               |                     |              |                                                                                                    |                                                       |
|-------|------------|-----------------------------|-------|----|-----------------------------------------------|---------------------|--------------|----------------------------------------------------------------------------------------------------|-------------------------------------------------------|
| etId: | 1          | 69.254.124.140.2.1          |       |    | Advanced S<br>Export Configu<br>Sync Unit Ass | ration File         |              | Advanced Settings    State Machine  Cyclic Frames  Distributed Clocks  Distributed Clocks  Dody SM/FMMU Crd'  Dody SM/FMMU Crd'  Distributed Clocks  Distributed Clocks  Distributed Clock | Add                                                   |
|       |            |                             |       |    | Topolo                                        | gy                  | _            | Redundancy     0006 'Ports/DPRAM'     0008 'Features'                                                                                                    | Show Change Counters<br>(State Changes / Not Present) |
| Frame | Cmd        | Addr                        | Len   | WC | Sync Unit                                     | Cycle (ms)<br>4.000 | Utilizatio   | Diagnosis Olio Phys Addr Olio Chrys Addr Olio Configured Station Alias' Olio 20 Register Protect'                                                                                                    | Show Production Info                                  |
| 0     | LWR<br>BRD | 0x01000000<br>0x0000 0x0130 | 2     | 2  | <default></default>                           | 4.000               | 0.17<br>0.17 | 0030 Access Protect"<br>0040 ESC:reset"<br>0100 ESC: Chri<br>0102 ESC: Chri<br>0102 ESC: Chri<br>0103 Phys. RW Offset"<br>0101 ESC: Status"<br>0110 ESC: Status"<br>0120 /AL.Chri                                                                                                    | Show Beckhoff Identification                          |

• The BTN and its contents are then displayed:

| General Ad   | heral Adapter EtherCAT Online CoE-Online |                 |       |     |    |    |                 |        |          |             |          |         |          |
|--------------|------------------------------------------|-----------------|-------|-----|----|----|-----------------|--------|----------|-------------|----------|---------|----------|
| No           | Addr                                     | Name            | State | CRC | Fw | Hw | Production Data | ItemNo | BTN      | Description | Quantity | BatchNo | SerialNo |
| 1 1          | 1001                                     | Term 1 (EK1100) | OP    | 0.0 | 0  | 0  |                 |        |          |             |          |         |          |
| 2            | 1002                                     | Term 2 (EL1018) | OP    | 0,0 | 0  | 0  | 2020 KW36 Fr    | 072222 | k4p562d7 | EL1809      | 1        |         | 678294   |
| 3            | 1003                                     | Term 3 (EL3204) | OP    | 0.0 | 7  | 6  | 2012 KW24 Sa    |        |          |             |          |         |          |
| 4            | 1004                                     | Term 4 (EL2004) | OP    | 0.0 | 0  | 0  |                 | 072223 | k4p562d7 | EL2004      | 1        |         | 678295   |
| - 5          | 1005                                     | Term 5 (EL1008) | OP    | 0,0 | 0  | 0  |                 |        |          |             |          |         |          |
| - 6          | 1006                                     | Term 6 (EL2008) | OP    | 0.0 | 0  | 12 | 2014 KW14 Mo    |        |          |             |          |         |          |
| <b>_</b> ].7 | 1007                                     | Term 7 (EK1110) | OP    | 0   | 1  | 8  | 2012 KW25 Mo    |        |          |             |          |         |          |

- Note: as can be seen in the illustration, the production data HW version, FW version and production date, which have been programmed since 2012, can also be displayed with "Show Production Info".
- In the case of EtherCAT devices with CoE directory, the object 0x10E2:01 can additionally by used to display the device's own eBIC; the PLC can also simply access the information here:
  - The device must be in SAFEOP/OP for access:

| Index |         | Name                                   | Flags | Value                         |    |                |
|-------|---------|----------------------------------------|-------|-------------------------------|----|----------------|
|       | 1000    | Device type                            | RO    | 0x015E1389 (22942601)         |    |                |
|       | 1008    | Device name                            | RO    | ELM3704-0000                  |    |                |
|       | 1009    | Hardware version                       | RO    | 00                            |    |                |
|       | 100A    | Software version                       | RO    | 01                            |    |                |
|       | 1008    | Bootloader version                     | RO    | J0.1.27.0                     |    |                |
| ۲     | 1011:0  | Restore default parameters             | RO    | >1<                           |    |                |
| •     | 1018:0  | Identity                               | RO    | >4<                           |    |                |
| 8     | 10E2:0  | Manufacturer-specific Identification C | RO    | >1<                           |    |                |
|       | 10E2:01 | SubIndex 001                           | RO    | 1P158442SBTN0008jekp1KELM3704 | Q1 | 2P482001000016 |
| •     | 10F0:0  | Backup parameter handling              | RO    | >1<                           |    |                |
| +     | 10F3:0  | Diagnosis History                      | RO    | >21 <                         |    |                |
|       | 10F8    | Actual Time Stamp                      | RO    | 0x170bfb277e                  |    |                |

- the object 0x10E2 will be introduced into stock products in the course of a necessary firmware revision.
- Note: in the case of electronic further processing, the BTN is to be handled as a string(8); the identifier "SBTN" is not part of the BTN.
- Technical background

The new BIC information is additionally written as a category in the ESI-EEPROM during the device production. The structure of the ESI content is largely dictated by the ETG specifications, therefore the additional vendor-specific content is stored with the help of a category according to ETG.2010. ID 03 indicates to all EtherCAT masters that they must not overwrite these data in case of an update or restore the data after an ESI update.

The structure follows the content of the BIC, see there. This results in a memory requirement of approx. 50..200 bytes in the EEPROM.

- Special cases
  - If multiple, hierarchically arranged ESCs are installed in a device, only the top-level ESC carries the eBIC Information.
  - If multiple, non-hierarchically arranged ESCs are installed in a device, all ESCs carry the eBIC Information.

 If the device consists of several sub-devices with their own identity, but only the top-level device is accessible via EtherCAT, the eBIC of the top-level device is located in the CoE object directory 0x10E2:01 and the eBICs of the sub-devices follow in 0x10E2:nn.

#### **Profibus/Profinet/DeviceNet... Devices**

Currently, no electronic storage and readout is planned for these devices.

# 2 System overview

Electronically, the EJxxxx EtherCAT plug-in modules are based on the EtherCAT I/O system. The EJ system consists of the signal distribution board and EtherCAT plug-in modules. It is also possible to connect an IPC to the EJ system.

The EJ system is suitable for mass production applications, applications with small footprint and applications requiring a low total weight.

The machine complexity can be extended by means of the following:

- reserve slots,
- the use of placeholder modules,
- linking of EtherCAT Terminals and EtherCAT Boxes via an EtherCAT connection.

The following diagram illustrates an EJ system. The components shown are schematic, to illustrate the functionality.

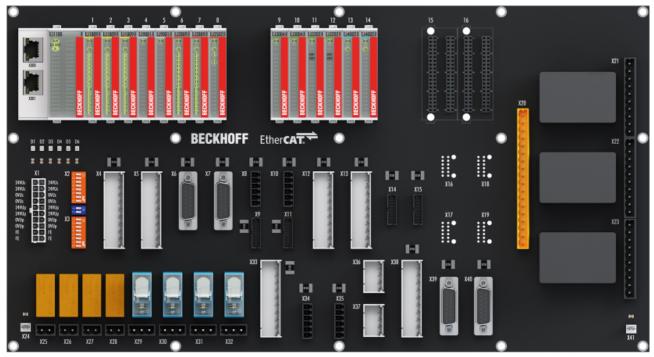

Fig. 4: EJ system sample

#### Signal distribution board

The signal distribution board distributes the signals and the power supply to individual application-specific plug connectors, in order to connect the controller to further machine modules. Using pre-assembled cable harnesses avoids the need for time-consuming connection of individual wires. Coded components reduce the unit costs and the risk of miswiring.

Beckhoff offers development of signal distribution boards as an engineering service. Customers have the option to develop their own signal distribution board, based on the design guide.

#### **EtherCAT plug-in modules**

Similar to the EtherCAT terminal system, a module strand consists of a Bus Coupler and I/O modules. Almost all of the EtherCAT Terminals can also be manufactured in the EJ design as EtherCAT plug-in modules. The EJ modules are directly attached to the signal distribution board. The communication, signal distribution and supply take place via the contact pins at the rear of the modules and the PCB tracks of the signal distribution board. The coding pins at the rear serve as mechanical protection against incorrect connection. Color coding on the housing facilitates distinguishing of the modules.

# 3 Product description

### 3.1 Introduction

EtherCAT EJ Coupler, CX and EL terminal connection

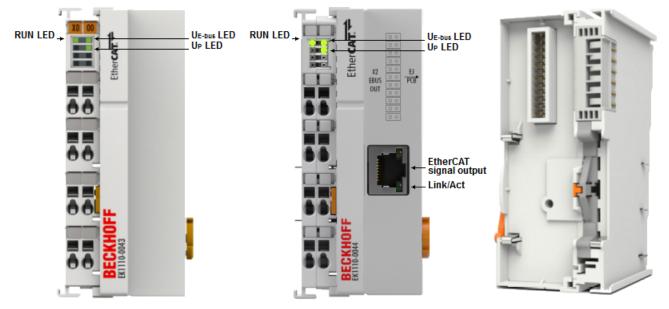

#### Fig. 5: EK1110-0043, EK1110-0044

The EK1110-0043 and EK1110-0044 EtherCAT EJ Couplers connect the compact DIN-rail PCs of the CX series and attached EtherCAT Terminals (ELxxxx) with the EJ modules on an application-specific PCB (signal distribution board).

The EK1110-004x is supplied from the power supply unit of the Embedded PC.

The 24-pin plug at the rear of the EtherCAT EJ Coupler transfers the supply voltages  $U_P$  of the field side (24 V), the E-bus (3.3 V) and the E-bus signals directly to the PCB.

- Due to the direct coupling of the Embedded PC and the EL terminals with the EJ modules on the PCB, no EtherCAT extension (EK1110) or EtherCAT Coupler (EJ1100) is required.
- The Embedded PC can be expanded with EtherCAT Terminals that are not yet available in the EJ system, for example.
- The pre-assembled subsystem, consisting of
  - a PCB with mounted DIN rail,
  - an Embedded PC and
  - EtherCAT plug-in modules,

can be tested before the installation and subsequently incorporated in the machine configuration as a complete unit.

The diagnostic LEDs indicate the power supply of the E-bus signals ( $U_{E-Bus}$ ) and the supply voltage of the field side ( $U_P$ ).

 Individual devices or complete EtherCAT strands can be connected at the junction port of the EK1110-0044. The EtherCAT junctions are connected via RJ45 sockets with direct display of link and activity status.

#### **Quick links**

<u>EK1110-004x - Connection [▶ 36]</u>

<u>EK1110-0043 - Diagnostic LEDs</u> [▶ <u>37]</u> <u>EK1110-0044 - Diagnostic LEDs</u> [▶ <u>38]</u>

#### 3.2 **Technical data**

| Technical data                                         | EK1110-0043                                                   | EK1110-0044                                         |  |  |  |
|--------------------------------------------------------|---------------------------------------------------------------|-----------------------------------------------------|--|--|--|
| Task in the EtherCAT system                            | Relaying of the E-bus signals to t board)                     | he signal distribution board (EJ                    |  |  |  |
| Data transfer medium                                   | PCB tracks on the signal distribution board                   | X1: Ethernet/EtherCAT cable (min. Cat. 5), shielded |  |  |  |
|                                                        |                                                               | X2: PCB tracks on the signal distribution board     |  |  |  |
| Bus interface                                          | PCB tracks on the signal                                      | X1: 1 x RJ45                                        |  |  |  |
|                                                        | distribution board                                            | X2: PCB tracks on the signal<br>distribution board  |  |  |  |
| Protocols                                              | any EtherCAT protocol                                         |                                                     |  |  |  |
| Data transfer rate                                     | 100 Mbit/s                                                    |                                                     |  |  |  |
| Delay                                                  | approx. 1 µs                                                  |                                                     |  |  |  |
| Configuration                                          | no address and configuration settings required                |                                                     |  |  |  |
| Power supply                                           | from E-bus, Embedded PC power supply unit                     |                                                     |  |  |  |
| Current consumption                                    | typ. 50 mA typ. 140 mA                                        |                                                     |  |  |  |
| Dielectric strength                                    | 500 V (supply voltage/Ethernet)                               |                                                     |  |  |  |
| Printed circuit board connector                        | Samtec SSQ-112-21-L-D-K-TR                                    |                                                     |  |  |  |
| Dimensions (W x H x D)                                 | approx. 44 mm x 100 mm x 68 m                                 | m                                                   |  |  |  |
| Weight                                                 | approx. 50 g                                                  |                                                     |  |  |  |
| Permissible ambient temperature range during operation | -25 °C +60°C (extended tempe                                  | rature range)                                       |  |  |  |
| Permissible ambient temperature range during storage   | -40 °C + 85°C                                                 |                                                     |  |  |  |
| Permissible relative air humidity                      | 95 %, no condensation                                         |                                                     |  |  |  |
| Mounting [ 24]                                         | on 35 mm mounting rail accordin                               | g to EN 60715                                       |  |  |  |
| Vibration / shock resistance                           | conforms to EN 60068-2-6/EN 60 signal distribution board)     | 0068-2-27 (with corresponding                       |  |  |  |
| EMC immunity / emission                                | conforms to EN 61000-6-2 / EN 6<br>signal distribution board) | 61000-6-4 (with corresponding                       |  |  |  |
| Protection class                                       | IP20                                                          |                                                     |  |  |  |
| Mounting position                                      | variable                                                      |                                                     |  |  |  |
| Approval                                               | CE, EAC, UKCA                                                 |                                                     |  |  |  |

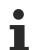

#### **CE** approval

The CE Marking refers to the EtherCAT EJ coupler mentioned above. If the EtherCAT EJ coupler is used in the production of a ready-to-use end product (PCB in conjunction with a housing), the manufacturer of the end product must check compliance of the overall system with relevant directives and CE certification.

To operate the EtherCAT plug-in modules, they must be installed in a housing.

### 3.3 Start

For commissioning:

- mount the EK1110-004x as described in the chapter Installation [> 22]
- configure the EK1110-004x in TwinCAT as described in chapter Commissioning [▶ 40].

# 4 Basics communication

### 4.1 EtherCAT basics

Please refer to the EtherCAT System Documentation for the EtherCAT fieldbus basics.

### 4.2 EtherCAT devices - cabling - wired

The cable length between two EtherCAT devices must not exceed 100 m. This results from the FastEthernet technology, which, above all for reasons of signal attenuation over the length of the cable, allows a maximum link length of 5 + 90 + 5 m if cables with appropriate properties are used. See also the <u>Design</u> recommendations for the infrastructure for EtherCAT/Ethernet.

#### Cables and connectors

For connecting EtherCAT devices only Ethernet connections (cables + plugs) that meet the requirements of at least category 5 (CAt5) according to EN 50173 or ISO/IEC 11801 should be used. EtherCAT uses 4 wires for signal transfer.

EtherCAT uses RJ45 plug connectors, for example. The pin assignment is compatible with the Ethernet standard (ISO/IEC 8802-3).

| Pin | Color of conductor | Signal | Description         |
|-----|--------------------|--------|---------------------|
| 1   | yellow             | TD +   | Transmission Data + |
| 2   | orange             | TD -   | Transmission Data - |
| 3   | white              | RD +   | Receiver Data +     |
| 6   | blue               | RD -   | Receiver Data -     |

Due to automatic cable detection (auto-crossing) symmetric (1:1) or cross-over cables can be used between EtherCAT devices from Beckhoff.

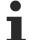

#### Recommended cables

- It is recommended to use the appropriate Beckhoff components e.g.
- cable sets ZK1090-9191-xxxx respectively
- RJ45 connector, field assembly ZS1090-0005
- EtherCAT cable, field assembly ZB9010, ZB9020

Suitable cables for the connection of EtherCAT devices can be found on the Beckhoff website!

# 4.3 Current consumption via E-bus

All EtherCAT devices that actively participate in data exchange require a certain current from the E-bus (see Technical data: "Current consumption via E-bus").

The information about the current required from the E-bus supply is available online and in the catalog for each terminal and each module.

The precalculated theoretical maximum E-bus current is displayed in the TwinCAT System Manager. A negative total amount in conjunction with an exclamation mark indicates that the value is too low.

| General     | Adapter EtherCAT | Online Col        | E - Online |         |       |            |  |
|-------------|------------------|-------------------|------------|---------|-------|------------|--|
| NetId:      | 172.17.40.73     | Advanced Settings |            |         |       |            |  |
| Number      | Box Name         | Address           | Туре       | In Size | Out S | E-Bus (mA) |  |
| 9           | Term 9 (EJ1100)  | 1007              | EJ1100     |         |       |            |  |
| 10          | Term 10 (EJ1809) | 1008              | EJ1809     | 2.0     |       | 2120       |  |
| 11          | Term 11 (EJ1809) | 1009              | EJ1809     | 2.0     |       | 2040       |  |
| 12          | Term 12 (EJ1809) | 1010              | EJ1809     | 2.0     |       | 1960       |  |
| - 40-       |                  | 1011              | EJ2502     |         | 4.0   | 1850       |  |
| 24          | Term 24 (EJ3202) | 1022              |            |         | 2.0   | <          |  |
| 25          | Term 25 (EJ3202) | 1023              | EJ3202     | 8.0     |       | 325        |  |
| 26          | Term 26 (EJ4002) | 1024              | EJ4002     |         | 4.0   | 235        |  |
| 27          | Term 27 (EJ7342) | 1025              | EJ7342     | 16.0    | 16.0  | 75         |  |
| <b>+</b> 28 | Term 28 (EJ7342) | 1026              | EJ7342     | 16.0    | 16.0  | -85 !      |  |

Fig. 6: System Manager current calculation

The E-bus system voltage is provided by Bus Couplers and power supply units (see chapter <u>Power supply</u>  $[\bullet 34]$ ).

# 4.4 EtherCAT State Machine

The state of the EtherCAT slave is controlled via the EtherCAT State Machine (ESM). Depending upon the state, different functions are accessible or executable in the EtherCAT slave. Specific commands must be sent by the EtherCAT master to the device in each state, particularly during the bootup of the slave.

A distinction is made between the following states:

- Init
- Pre-Operational
- · Safe-Operational and
- Operational
- Boot

The regular state of each EtherCAT slave after bootup is the OP state.

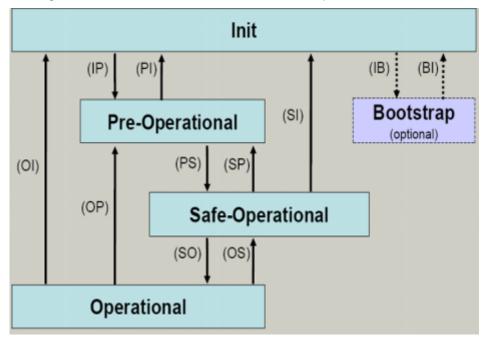

Fig. 7: States of the EtherCAT State Machine

#### Init

After switch-on the EtherCAT slave in the *Init* state. No mailbox or process data communication is possible. The EtherCAT master initializes sync manager channels 0 and 1 for mailbox communication.

#### Pre-Operational (Pre-Op)

During the transition between *Init* and *Pre-Op* the EtherCAT slave checks whether the mailbox was initialized correctly.

In *Pre-Op* state mailbox communication is possible, but not process data communication. The EtherCAT master initializes the sync manager channels for process data (from sync manager channel 2), the FMMU channels and, if the slave supports configurable mapping, PDO mapping or the sync manager PDO assignment. In this state the settings for the process data transfer and perhaps terminal-specific parameters that may differ from the default settings are also transferred.

#### Safe-Operational (Safe-Op)

During transition between *Pre-Op* and *Safe-Op* the EtherCAT slave checks whether the sync manager channels for process data communication and, if required, the distributed clocks settings are correct. Before it acknowledges the change of state, the EtherCAT slave copies current input data into the associated DP-RAM areas of the EtherCAT slave controller (ECSC).

In *Safe-Op* state mailbox and process data communication is possible, although the slave keeps its outputs in a safe state, while the input data are updated cyclically.

#### Outputs in SAFEOP state

The default set watchdog monitoring sets the outputs of the module in a safe state - depending on
the settings in SAFEOP and OP - e.g. in OFF state. If this is prevented by deactivation of the watchdog monitoring in the module, the outputs can be switched or set also in the SAFEOP state.

#### **Operational (Op)**

Before the EtherCAT master switches the EtherCAT slave from *Safe-Op* to *Op* it must transfer valid output data.

In the *Op* state the slave copies the output data of the masters to its outputs. Process data and mailbox communication is possible.

#### Boot

In the *Boot* state the slave firmware can be updated. The *Boot* state can only be reached via the *Init* state.

In the *Boot* state mailbox communication via the *file access over EtherCAT* (FoE) protocol is possible, but no other mailbox communication and no process data communication.

### 4.5 CoE - Interface: notes

This device has no CoE.

Detailed information on the CoE interface can be found in the <u>EtherCAT system documentation</u> on the Beckhoff website.

### 4.6 Distributed Clock

The distributed clock represents a local clock in the EtherCAT slave controller (ESC) with the following characteristics:

- Unit 1 ns
- Zero point 1.1.2000 00:00
- Size *64 bit* (sufficient for the next 584 years; however, some EtherCAT slaves only offer 32-bit support, i.e. the variable overflows after approx. 4.2 seconds)
- The EtherCAT master automatically synchronizes the local clock with the master clock in the EtherCAT bus with a precision of < 100 ns.</li>

For detailed information please refer to the EtherCAT system description.

# 5 Installation

## 5.1 Instructions for ESD protection

#### NOTE

#### Destruction of the devices by electrostatic discharge possible!

The devices contain components at risk from electrostatic discharge caused by improper handling.

- Please ensure you are electrostatically discharged and avoid touching the contacts of the device directly.
- Avoid contact with highly insulating materials (synthetic fibers, plastic film etc.).
- Surroundings (working place, packaging and personnel) should by grounded probably, when handling with the devices.
- Each assembly must be terminated at the right hand end with an <u>EL9011</u> or <u>EL9012</u> bus end cap, to ensure the protection class and ESD protection.

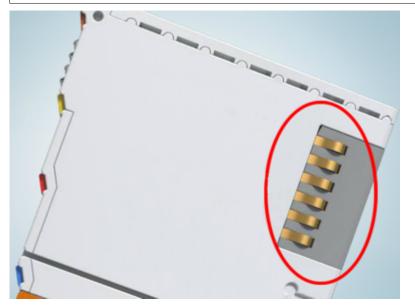

Fig. 8: Spring contacts of the Beckhoff I/O components

## 5.2 Installation positions

#### NOTE

#### Constraints regarding installation position and operating temperature range

- Please refer to the technical data of the EtherCAT devices to find out whether there are restrictions with regard to mounting position and/or operating temperature range.
- When installing high power dissipation terminals ensure that an adequate spacing is maintained between other components above and below the terminal in order to guarantee adequate ventilation!
- The standard installation position is recommended. If a different installation position is used, check whether additional ventilation measures are required!
- Ensure that the specific conditions are adhered to (see Technical data)!

#### **Optimum installation position (standard)**

The optimum installation position requires the mounting rail to be installed horizontally and the connection surfaces of the EL/KL terminals to face forward (see Fig. *Recommended distances for standard installation position*). The terminals are ventilated from below, which enables optimum cooling of the electronics through convection. "From below" is relative to the acceleration of gravity.

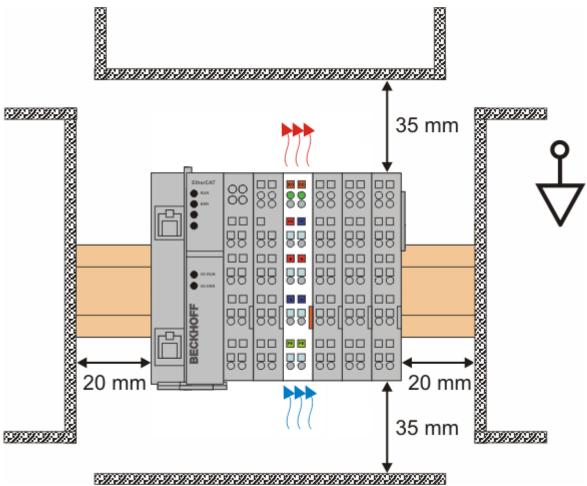

Fig. 9: Recommended distances for standard installation position

Compliance with the distances shown in Fig. *Recommended distances for standard installation position* is recommended.

#### Other installation positions

All other installation positions are characterized by different spatial arrangement of the mounting rail - see Fig Other installation positions.

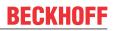

The minimum distances to ambient specified above also apply to these installation positions.

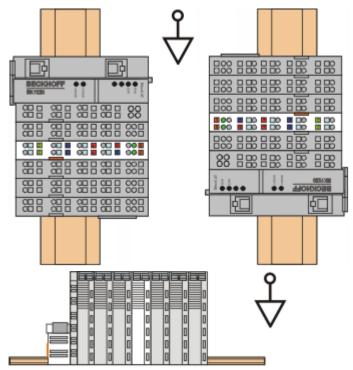

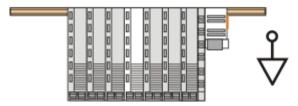

Fig. 10: Other installation positions

# 5.3 Mounting on the mounting rail of the signal distribution board

The EK1110-0043 EtherCAT EJ Coupler is mounted with the Embedded PC (CXxxxx) and the EtherCAT Terminals (ELxxxx) on the mounting rail of the signal distribution board.

#### **WARNING**

#### Risk of injury through electric shock and damage to the device!

Bring the module system into a safe, de-energized state before starting installation, disassembly or wiring of the modules.

#### NOTE

#### Risk of damage to components through electrostatic discharge!

Observe the regulations for ESD protection.

#### NOTE

#### Avoid damaging the PCB!

Before mounting and demounting, ensure that the signal distribution board is securely connected to the mounting surface. Installation on or removal from an unsecured signal distribution board may result in damage to the board.

#### Mounting the EtherCAT EJ Coupler

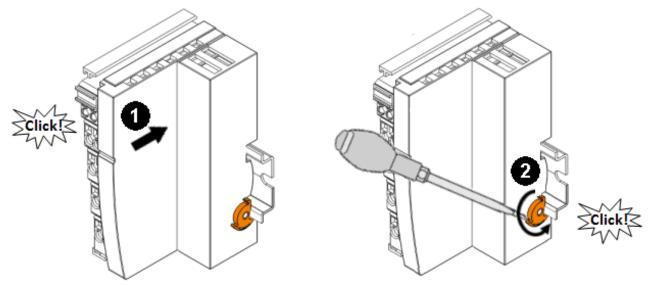

Fig. 11: Mounting the EtherCAT EJ Coupler on the mounting rail of the signal distribution board

- 1. First, plug the EtherCAT EJ Coupler onto the mounting rail.
  - Position the rear connector of the EtherCAT EJ Coupler such that it is connected to the corresponding socket on the signal distribution board.
  - Lightly press the EtherCAT EJ Coupler onto the pre-mounted mounting rail on the signal distribution board until the latch audibly clicks into place on the mounting rail. The required contact pressure and a safe connection to the signal distribution board is not established until the EtherCAT EJ Coupler firmly snaps onto the mounting rail.
- 2. Use a screwdriver to push down the catch on the right-hand side, causing the catch to turn and engage audibly.

#### NOTE

#### Ensure secure plug contact!

- ✓ During installation, ensure that the Coupler is securely latched to the mounting rail of the signal distribution board! The consequences of inadequate contact pressure include:
- a) loss of quality of the transferred signals,
- b) increased power dissipation of the contacts
- c) impairment of the service life

#### Mounting the EtherCAT Terminals (ELxxxx and CXxxxx Bus Coupler)

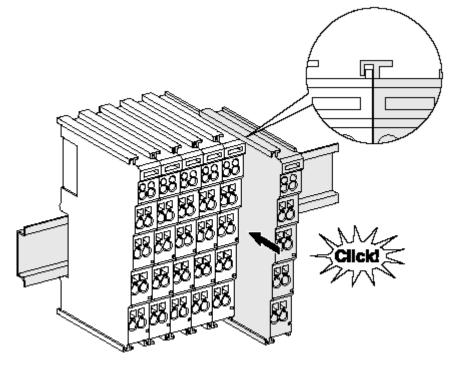

Fig. 12: Installation on the mounting rail

- Attach the Bus Terminals on the left-hand side of the EtherCAT EJ Coupler.
  - Join the components with slot and key and push the terminals against the mounting rail, until the lock clicks onto the mounting rail.
     If the terminals are clipped onto the mounting rail first and then pushed together without slot and

key, the connection will not be operational! When correctly assembled, no significant gap should be visible between the housings.

 In the final step, mount the Embedded PC (CXxxxx). Please refer to the corresponding documentation for the Embedded PC!

#### Fastening of mounting rails

The locking mechanism of the terminals and couplers protrudes into the profile of the mounting rail. When installing the components, make sure that the locking mechanism doesn't come into conflict with the fixing bolts of the mounting rail. For fastening mounting rails with a height of 7.5 mm under the terminals and couplers, use flat fastening components such as countersunk head screws or blind rivets.

#### Disassembly

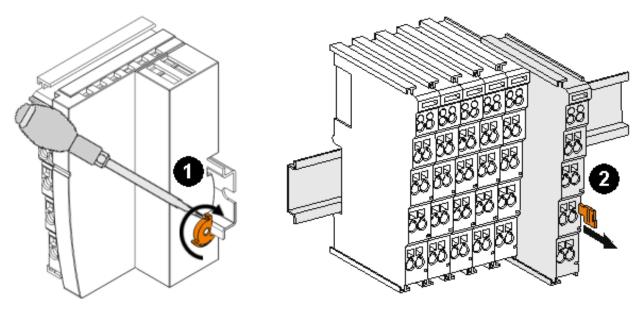

Fig. 13: Disassembly from the mounting rail

- 1. Release the catch to remove the EtherCAT EJ Coupler. Push the catch forward with a screwdriver.
- 2. Each terminal is secured by a lock on the mounting rail, which must be released for disassembly:
  - Pull down the terminal at its orange-colored straps from the mounting rail by approx. 1 cm. The rail locking of this terminal is automatically released, and you can now pull the terminal out of the Bus Terminal block with little effort.
  - To do this, grasp the unlocked terminal simultaneously at the top and bottom of the housing surfaces with your thumb and index finger and pull it out of the Bus Terminal block.

#### **Connections within a bus terminal block**

The electric connections between the Bus Coupler and the Bus Terminals are automatically realized by joining the components:

- The six spring contacts of the K-Bus/E-Bus deal with the transfer of the data and the supply of the Bus Terminal electronics.
- The power contacts deal with the supply for the field electronics and thus represent a supply rail within the bus terminal block. The power contacts are supplied via terminals on the Bus Coupler (up to 24 V) or for higher voltages via power feed terminals.

#### Power Contacts

During the design of a bus terminal block, the pin assignment of the individual Bus Terminals must be taken account of, since some types (e.g. analog Bus Terminals or digital 4-channel Bus Terminals) do not or not fully loop through the power contacts. Power Feed Terminals (KL91xx, KL92xx or EL91xx, EL92xx) interrupt the power contacts and thus represent the start of a new supply rail.

#### **PE power contact**

The power contact labeled PE can be used as a protective earth. For safety reasons this contact mates first when plugging together, and can ground short-circuit currents of up to 125 A.

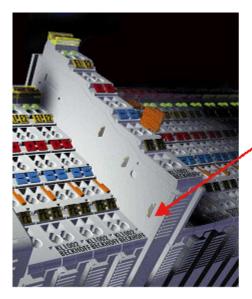

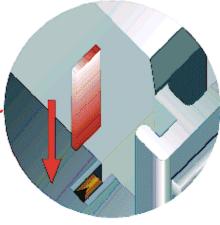

Fig. 14: Power contact on left side

#### NOTE

#### Possible damage of the device

Note that, for reasons of electromagnetic compatibility, the PE contacts are capacitatively coupled to the mounting rail. This may lead to incorrect results during insulation testing or to damage on the terminal (e.g. disruptive discharge to the PE line during insulation testing of a consumer with a nominal voltage of 230 V). For insulation testing, disconnect the PE supply line at the Bus Coupler or the Power Feed Terminal! In order to decouple further feed points for testing, these Power Feed Terminals can be released and pulled at least 10 mm from the group of terminals.

#### **WARNING**

#### **Risk of electric shock!**

The PE power contact must not be used for other potentials!

### 5.4 Connection

#### 5.4.1 Connection system

#### **▲ WARNING**

#### Risk of electric shock and damage of device!

Bring the bus terminal system into a safe, powered down state before starting installation, disassembly or wiring of the bus terminals!

#### Overview

The bus terminal system offers different connection options for optimum adaptation to the respective application:

- The terminals of ELxxxx and KLxxxx series with standard wiring include electronics and connection level in a single enclosure.
- The terminals of ESxxxx and KSxxxx series feature a pluggable connection level and enable steady wiring while replacing.
- The High Density Terminals (HD Terminals) include electronics and connection level in a single enclosure and have advanced packaging density.

#### Standard wiring (ELxxxx / KLxxxx)

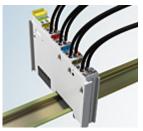

Fig. 15: Standard wiring

The terminals of ELxxxx and KLxxxx series have been tried and tested for years. They feature integrated screwless spring force technology for fast and simple assembly.

#### Pluggable wiring (ESxxxx / KSxxxx)

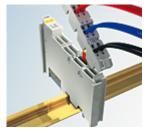

Fig. 16: Pluggable wiring

The terminals of ESxxxx and KSxxxx series feature a pluggable connection level.

The assembly and wiring procedure is the same as for the ELxxxx and KLxxxx series.

The pluggable connection level enables the complete wiring to be removed as a plug connector from the top of the housing for servicing.

The lower section can be removed from the terminal block by pulling the unlocking tab.

Insert the new component and plug in the connector with the wiring. This reduces the installation time and eliminates the risk of wires being mixed up.

The familiar dimensions of the terminal only had to be changed slightly. The new connector adds about 3 mm. The maximum height of the terminal remains unchanged.

A tab for strain relief of the cable simplifies assembly in many applications and prevents tangling of individual connection wires when the connector is removed.

Conductor cross sections between 0.08 mm<sup>2</sup> and 2.5 mm<sup>2</sup> can continue to be used with the proven spring force technology.

The overview and nomenclature of the product names for ESxxxx and KSxxxx series has been retained as known from ELxxxx and KLxxxx series.

#### **High Density Terminals (HD Terminals)**

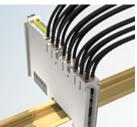

Fig. 17: High Density Terminals

The terminals from these series with 16 terminal points are distinguished by a particularly compact design, as the packaging density is twice as large as that of the standard 12 mm bus terminals. Massive conductors and conductors with a wire end sleeve can be inserted directly into the spring loaded terminal point without tools.

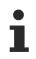

Wiring HD Terminals

The High Density Terminals of the ELx8xx and KLx8xx series doesn't support pluggable wiring.

#### Ultrasonically "bonded" (ultrasonically welded) conductors

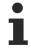

#### Ultrasonically "bonded" conductors

It is also possible to connect the Standard and High Density Terminals with ultrasonically "bonded" (ultrasonically welded) conductors. In this case, please note the tables concerning the wire-size width!

### 5.4.2 Wiring

#### 

#### Risk of electric shock and damage of device!

Bring the bus terminal system into a safe, powered down state before starting installation, disassembly or wiring of the bus terminals!

#### Terminals for standard wiring ELxxxx/KLxxxx and for pluggable wiring ESxxxx/KSxxxx

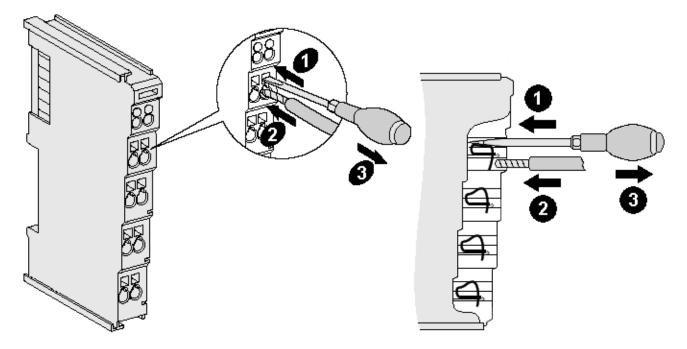

Fig. 18: Connecting a cable on a terminal point

Up to eight terminal points enable the connection of solid or finely stranded cables to the bus terminal. The terminal points are implemented in spring force technology. Connect the cables as follows:

- 1. Open a terminal point by pushing a screwdriver straight against the stop into the square opening above the terminal point. Do not turn the screwdriver or move it alternately (don't toggle).
- 2. The wire can now be inserted into the round terminal opening without any force.
- 3. The terminal point closes automatically when the pressure is released, holding the wire securely and permanently.

See the following table for the suitable wire size width.

| Terminal housing                                    | ELxxxx, KLxxxx           | ESxxxx, KSxxxx           |
|-----------------------------------------------------|--------------------------|--------------------------|
| Wire size width (single core wires)                 | 0.08 2.5 mm <sup>2</sup> | 0.08 2.5 mm <sup>2</sup> |
| Wire size width (fine-wire conductors)              | 0.08 2.5 mm <sup>2</sup> | 0,08 2.5 mm <sup>2</sup> |
| Wire size width (conductors with a wire end sleeve) | 0.14 1.5 mm <sup>2</sup> | 0.14 1.5 mm <sup>2</sup> |
| Wire stripping length                               | 8 9 mm                   | 9 10 mm                  |

#### High Density Terminals (<u>HD Terminals [▶ 29]</u>) with 16 terminal points

The conductors of the HD Terminals are connected without tools for single-wire conductors using the direct plug-in technique, i.e. after stripping the wire is simply plugged into the terminal point. The cables are released, as usual, using the contact release with the aid of a screwdriver. See the following table for the suitable wire size width.

| Terminal housing                                     | High Density Housing      |  |
|------------------------------------------------------|---------------------------|--|
| Wire size width (single core wires)                  | 0.08 1.5 mm <sup>2</sup>  |  |
| Wire size width (fine-wire conductors)               | 0.25 1.5 mm <sup>2</sup>  |  |
| Wire size width (conductors with a wire end sleeve)  | 0.14 0.75 mm <sup>2</sup> |  |
| Wire size width (ultrasonically "bonded" conductors) | only 1.5 mm <sup>2</sup>  |  |
| Wire stripping length                                | 8 9 mm                    |  |

### 5.4.3 Shielding

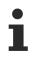

#### Shielding

Encoder, analog sensors and actors should always be connected with shielded, twisted paired wires.

# 5.5 Positioning of passive Terminals

#### Hint for positioning of passive terminals in the bus terminal block

EtherCAT Terminals (ELxxxx / ESxxxx), which do not take an active part in data transfer within the bus terminal block are so called passive terminals. The passive terminals have no current consumption out of the E-Bus.

To ensure an optimal data transfer, you must not directly string together more than two passive terminals!

#### Examples for positioning of passive terminals (highlighted)

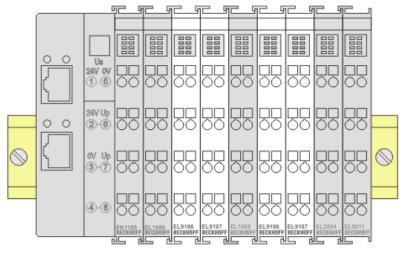

#### Fig. 19: Correct positioning

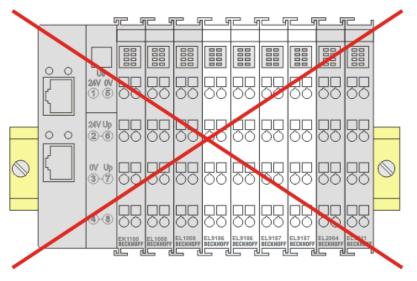

Fig. 20: Incorrect positioning

# 5.6 Power supply and signal transfer on the signal distribution board

The signal distribution board should have a power supply that is designed for the maximum possible current load of the terminal and module string. Information on the current required from the E-bus supply can be found for each EtherCAT Terminal / EtherCAT plug-in module in the "Technical data" chapter of the respective documentation, online and in the catalog. The TwinCAT System Manager displays the current consumption of the terminals and modules (see <u>Current consumption via E-bus [19]</u>).

The Embedded PC supplies the attached EtherCAT terminals and the EtherCAT EJ coupler

- with a supply voltage Us of 24  $V_{\mbox{\tiny DC}}$  (-15 %/+20%). This voltage supplies the E-bus and the bus terminal electronics.

The CXxxxx units supply the E-bus with up to 2,000 mA E-bus current. If a higher current is required due to the attached terminals, power feed terminals or power supply plug-in modules must be used for the E-bus supply.

• with a peripheral voltage Up of 24  $V_{DC}$  to supply the field electronics.

The EK1110-004x EtherCAT EJ couplers relay the following parameters to the signal distribution board via the rear connector:

- the E-bus signals,
- the E-bus voltage  $U_{\mbox{\tiny EBUS}}$  (3.3 V) and
- the peripheral voltage  $U_P$  (24  $V_{DC}$ ).

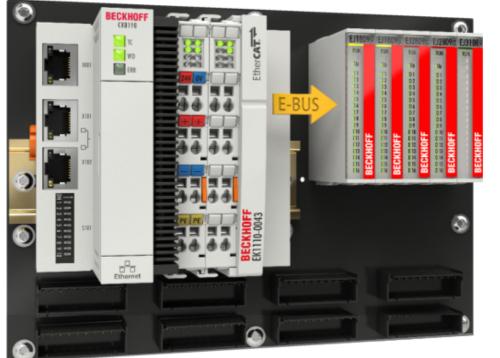

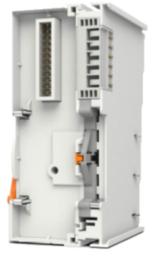

Fig. 21: PCB with Embedded PC, EK1110-0043 and EJxxxx, rear view EK1110-0043

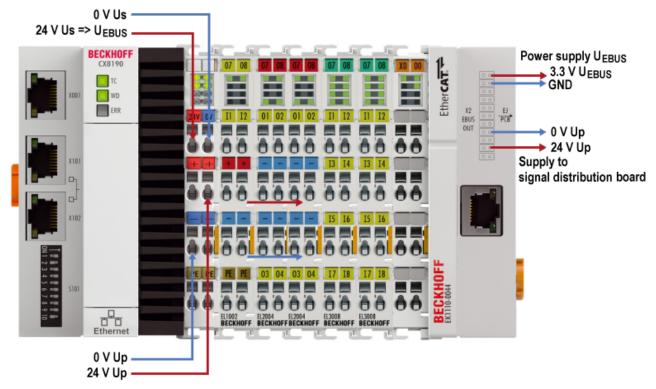

#### Supply of the signal distribution board via the EK1110-004x EtherCAT EJ coupler

Fig. 22: Power supply of the signal distribution board via the embedded PC and EK1110-004x

The E-bus voltage  $U_{EBUS}$  is transferred to the signal distribution board via the E-bus contacts of the EtherCAT terminals and the rear connector of the EK1110-004x EtherCAT EJ coupler. The pin assignment can be found in chapter EK1110-004x - Pinout [ $\blacktriangleright$  36].

The peripheral voltage  $U_P$  is transferred to the signal distribution board via the power contacts of the EtherCAT terminals and the rear connector of the EK110-004x EtherCAT EJ coupler.

### 5.7

## EK1110-004x - Connection

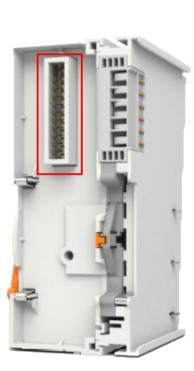

| EK1110-0043, EK1110-0044 |    |                   |                   |                                                                                                    |
|--------------------------|----|-------------------|-------------------|----------------------------------------------------------------------------------------------------|
| Pin# Sig                 |    | Sig               | nal               |                                                                                                    |
| 1                        | 2  | U <sub>EBUS</sub> | U <sub>EBUS</sub> | E-Bus contacts                                                                                                    |
| 3                        | 4  | GND               | GND               | L-Dus contacts                                                                                                    |
| 5                        | 6  | GND               | TX1+              |                                                                                                    |
| 7                        | 8  | GND               | TX1-              | The power supply U <sub>EBUS</sub> is<br>provided by the coupler and<br>supplied from the supply<br>voltage U <sub>S</sub> of the EtherCAT<br>coupler. |
| 9                        | 10 | GND               | GND               |                                                                                                    |
| 11                       | 12 | GND               | RX1+              |                                                                                                    |
| 13                       | 14 | GND               | RX1-              |                                                                                                    |
| 15                       | 16 | GND               | GND               |                                                                                                    |
| 17                       | 18 | 0V Up             | 0V Up             | U <sub>P</sub> -Contacts                                                                                                    |
| 19                       | 20 | 0V Up             | 24V Up            | The peripheral voltage U <sub>P</sub>                                                                                                    |
| 21                       | 22 | 24V Up            | 24V Up            | supplies the electronics on the                                                                                                    |
| 23                       | 24 | SGND              | SGND              | field side.                                                                                                    |

| Signal            | Description                                 |  |  |
|-------------------|---------------------------------------------|--|--|
| U <sub>EBUS</sub> | E-Bus power supply 3.3 V                    |  |  |
| GND               | E-Bus GND signal. Don't connect with 0V Up! |  |  |
| RX1+              | Positive E-Bus receive signal               |  |  |
| RX1-              | Negative E-Bus receive signal               |  |  |
| TX1+              | Positive E-Bus transmit signal              |  |  |
| TX1-              | Negative E-Bus transmit signal              |  |  |
| 0V Up             | GND signal field side                       |  |  |
| 24V Up            | Power supply field side 24 V                |  |  |
| SGND              | Shield Ground                               |  |  |

Fig. 23: EK1110-004x - Connection of the rear connector

The PCB footprint can be downloaded from the Beckhoff homepage (EK1110-0043, EK1110-0044).

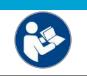

#### NOTE

**Damage to devices possible!** Before installation and commissioning read the chapters <u>Installation of EJ modules [> 22]</u> and <u>Commissioning [> 40]</u>!

The type designation for the socket on the signal distribution board is: Samtec SSQ-112-21-L-D-K-TR.

# 5.8 EK1110-0043 - Diagnostic LEDs

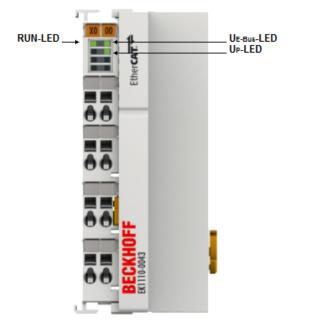

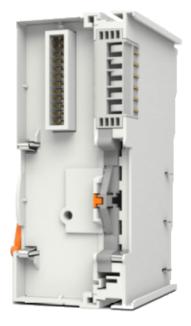

Fig. 24: EK1110-0043

## LEDs for power supply diagnostics

| LED            |                         | Display | Description                                                              |  |  |
|----------------|-------------------------|---------|--------------------------------------------------------------------------|--|--|
| $U_{E-bus}$    | <sub>us</sub> green off |         | to power supply for the E-bus signals (3.3 V) available at the connector |  |  |
|                | on                      |         | Power supply for the E-bus signals (3.3 V) available at the connector    |  |  |
| U <sub>P</sub> | green                   | off     | No field-side power supply $U_P$ (24 V) available at the connector       |  |  |
|                | on                      |         | Field-side power supply $U_P$ (24 V) available at the connector          |  |  |

## LED diagnostics EtherCAT State Machine

| LED | Color | Meaning                                            | Meaning                                                                                                    |  |  |  |  |
|-----|-------|----------------------------------------------------|----------------------------------------------------------------------------------------------------|--|--|--|--|
| RUN | green | This LED indicates the terminal's operating state: |                                                                                                    |  |  |  |  |
|     |       | off                                                | State of the EtherCAT State Machine: <b>INIT</b> = initialization of the terminal                                                                       |  |  |  |  |
|     |       | flashing<br>uniformly                              | State of the EtherCAT State Machine: <b>PREOP =</b> function for mailbox communication and different default settings set                               |  |  |  |  |
|     |       | flashing<br>slowly                                 | State of the EtherCAT State Machine: <b>SAFEOP</b> = verification of the sync manager channels and the distributed clocks. Outputs remain in safe state |  |  |  |  |
|     |       | on                                                 | State of the EtherCAT State Machine: <b>OP =</b> normal operating state; mailbox and process data communication is possible                             |  |  |  |  |
|     |       | flashing<br>rapidly                                | State of the EtherCAT State Machine: <b>BOOTSTRAP</b> = function for terminal firmware updates                                                          |  |  |  |  |

5.9

# EK1110-0044 - Diagnostic LEDs

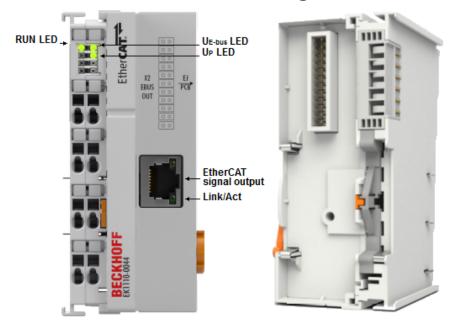

Fig. 25: EK1110-0044 - LEDs

## LEDs for power supply diagnostics

| LED                                              |               | Display | escription                                                               |  |  |
|--------------------------------------------------|---------------|---------|--------------------------------------------------------------------------|--|--|
| $U_{E-bus}$                                      | ous green off |         | to power supply for the E-bus signals (3.3 V) available at the connector |  |  |
| on Power supply for the E-bus signals (3.3 V) av |               | on      | Power supply for the E-bus signals (3.3 V) available at the connector    |  |  |
| U <sub>P</sub>                                   | green         | off     | No field-side power supply $U_P$ (24 V) available at the connector       |  |  |
|                                                  | on            |         | Field-side power supply $U_P$ (24 V) available at the connector          |  |  |

### LED diagnostics EtherCAT State Machine

| LED | Color | Meaning                                            | leaning                                                                                                    |  |  |  |  |
|-----|-------|----------------------------------------------------|----------------------------------------------------------------------------------------------------|--|--|--|--|
| RUN | green | This LED indicates the terminal's operating state: |                                                                                                    |  |  |  |  |
|     |       | off                                                | State of the EtherCAT State Machine: <b>INIT</b> = initialization of the terminal                                                                       |  |  |  |  |
|     |       | flashing<br>uniformly                              | State of the EtherCAT State Machine: <b>PREOP =</b> function for mailbox communication and different default settings set                               |  |  |  |  |
|     |       | flashing<br>slowly                                 | State of the EtherCAT State Machine: <b>SAFEOP</b> = verification of the sync manager channels and the distributed clocks. Outputs remain in safe state |  |  |  |  |
|     |       | on                                                 | State of the EtherCAT State Machine: <b>OP =</b> normal operating state; mailbox and process data communication is possible                             |  |  |  |  |
|     |       | flashing<br>rapidly                                | State of the EtherCAT State Machine: <b>BOOTSTRAP</b> = function for terminal firmware updates                                                          |  |  |  |  |

### LED for fieldbus diagnostics

| LED   |       | Display  | Description                             |
|-------|-------|----------|-----------------------------------------|
| Link/ | green | off      | No connection to internal E-bus         |
| Act   |       | on       | Connection to internal E-bus            |
|       |       | flashing | Connection/communication internal E-bus |

Disposal

# 5.10

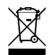

Products marked with a crossed-out wheeled bin shall not be discarded with the normal waste stream. The device is considered as waste electrical and electronic equipment. The national regulations for the disposal of waste electrical and electronic equipment must be observed.

# 6 Commissioning

# 6.1 EK1110-0043 - Configuration, Online status

### Configuration by means of the TwinCAT System Manager

In the TwinCAT System Manager, in Config mode enter the EK1110-0043 as an EtherCAT (direct mode) device under Devices. Any Terminals already connected to the network can also be read. This will cause all the Bus Couplers with Bus Terminals and their configurations to be loaded. You can then adapt these to meet your requirements.

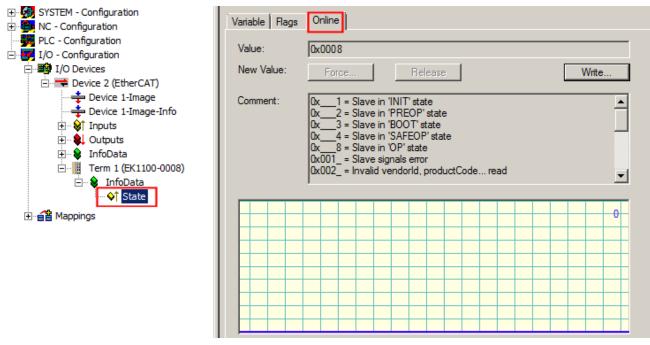

Fig. 26: TwinCAT tree showing the EK1100-0008 as an example, State tab online

#### **Display of online status**

The online status of the terminal is displayed in the *Online* tab under *State* (see figure above). The meaning of the displayed values is described under *Comment*.

| Value  | Description                        |
|--------|------------------------------------|
| 0x1    | Slave in 'INIT' state              |
| 0x2    | Slave in 'PREOP' state             |
| 0x3    | Slave in 'BOOT' state              |
| 0x4    | Slave in 'SAFEOP' state            |
| 0x8    | Slave in 'OP' state                |
| 0x001_ | Slave signals error                |
| 0x002_ | Invalid vendorld, productCode read |
| 0x004_ | Initialization error occurred      |
| 0x010_ | Slave not present                  |
| 0x020_ | Slave signals link error           |
| 0x040_ | Slave signals missing link         |
| 0x080_ | Slave signals unexpected link      |
| 0x100_ | Communication port A               |
| 0x200_ | Communication port B               |
| 0x400_ | Communication port C               |
| 0x800_ | Communication port D               |

# 7 Appendix

# 7.1 EtherCAT AL Status Codes

For detailed information please refer to the EtherCAT system description.

# 7.2 Firmware compatibility

The EK1110-0043 and EK1110-0044 EtherCAT EJ couplers have no firmware.

# 7.3 Firmware Update EL/ES/EM/ELM/EPxxxx

This section describes the device update for Beckhoff EtherCAT slaves from the EL/ES, ELM, EM, EK and EP series. A firmware update should only be carried out after consultation with Beckhoff support.

NOTE

### Only use TwinCAT 3 software!

A firmware update of Beckhoff IO devices must only be performed with a TwinCAT 3 installation. It is recommended to build as up-to-date as possible, available for free download on the Beckhoff website <u>https://</u> www.beckhoff.com/en-us/.

To update the firmware, TwinCAT can be operated in the so-called FreeRun mode, a paid license is not required.

The device to be updated can usually remain in the installation location, but TwinCAT has to be operated in the FreeRun. Please make sure that EtherCAT communication is trouble-free (no LostFrames etc.).

Other EtherCAT master software, such as the EtherCAT Configurator, should not be used, as they may not support the complexities of updating firmware, EEPROM and other device components.

### Storage locations

An EtherCAT slave stores operating data in up to three locations:

- Depending on functionality and performance EtherCAT slaves have one or several local controllers for processing I/O data. The corresponding program is the so-called **firmware** in \*.efw format.
- In some EtherCAT slaves the EtherCAT communication may also be integrated in these controllers. In this case the controller is usually a so-called **FPGA** chip with \*.rbf firmware.
- In addition, each EtherCAT slave has a memory chip, a so-called ESI-EEPROM, for storing its own device description (ESI: EtherCAT Slave Information). On power-up this description is loaded and the EtherCAT communication is set up accordingly. The device description is available from the download area of the Beckhoff website at (<u>https://www.beckhoff.com</u>). All ESI files are accessible there as zip files.

Customers can access the data via the EtherCAT fieldbus and its communication mechanisms. Acyclic mailbox communication or register access to the ESC is used for updating or reading of these data.

The TwinCAT System Manager offers mechanisms for programming all three parts with new data, if the slave is set up for this purpose. Generally the slave does not check whether the new data are suitable, i.e. it may no longer be able to operate if the data are unsuitable.

#### Simplified update by bundle firmware

The update using so-called **bundle firmware** is more convenient: in this case the controller firmware and the ESI description are combined in a \*.efw file; during the update both the firmware and the ESI are changed in the terminal. For this to happen it is necessary

- for the firmware to be in a packed format: recognizable by the file name, which also contains the revision number, e.g. ELxxxx-xxxx\_REV0016\_SW01.efw
- for password=1 to be entered in the download dialog. If password=0 (default setting) only the firmware update is carried out, without an ESI update.
- for the device to support this function. The function usually cannot be retrofitted; it is a component of many new developments from year of manufacture 2016.

Following the update, its success should be verified

- ESI/Revision: e.g. by means of an online scan in TwinCAT ConfigMode/FreeRun this is a convenient way to determine the revision
- · Firmware: e.g. by looking in the online CoE of the device

### NOTE

### Risk of damage to the device!

- $\checkmark\,$  Note the following when downloading new device files
- a) Firmware downloads to an EtherCAT device must not be interrupted
- b) Flawless EtherCAT communication must be ensured. CRC errors or LostFrames must be avoided.
- c) The power supply must adequately dimensioned. The signal level must meet the specification.
- ⇒ In the event of malfunctions during the update process the EtherCAT device may become unusable and require re-commissioning by the manufacturer.

# 7.3.1 Device description ESI file/XML

### NOTE

### Attention regarding update of the ESI description/EEPROM

Some slaves have stored calibration and configuration data from the production in the EEPROM. These are irretrievably overwritten during an update.

The ESI device description is stored locally on the slave and loaded on start-up. Each device description has a unique identifier consisting of slave name (9 characters/digits) and a revision number (4 digits). Each slave configured in the System Manager shows its identifier in the EtherCAT tab:

|                                                                                             | General EtherCAT                             | Process Data Startup CoE - Online Online               |
|---------------------------------------------------------------------------------------------|----------------------------------------------|--------------------------------------------------------|
| PLC - Configuration I/O - Configuration I/O - Configuration I/O Devices Device 2 (EtherCAT) | Type:<br>Product/Revision:<br>Auto Inc Addr: | EL3204 4Ch. Ana. Input PT100 (RTD)<br>EL3204-0000-0016 |
|                                                                                             | EtherCAT Addr:                               |                                                        |
|                                                                                             |                                              |                                                        |
| InfoData     InfoData     Term 2 (EL3204)     Term 3 (EL3201)                               |                                              |                                                        |

Fig. 27: Device identifier consisting of name EL3204-0000 and revision -0016

The configured identifier must be compatible with the actual device description used as hardware, i.e. the description which the slave has loaded on start-up (in this case EL3204). Normally the configured revision must be the same or lower than that actually present in the terminal network.

For further information on this, please refer to the EtherCAT system documentation.

### Update of XML/ESI description

The device revision is closely linked to the firmware and hardware used. Incompatible combinations lead to malfunctions or even final shutdown of the device. Corresponding updates should only be carried out in consultation with Beckhoff support.

#### **Display of ESI slave identifier**

The simplest way to ascertain compliance of configured and actual device description is to scan the EtherCAT boxes in TwinCAT mode Config/FreeRun:

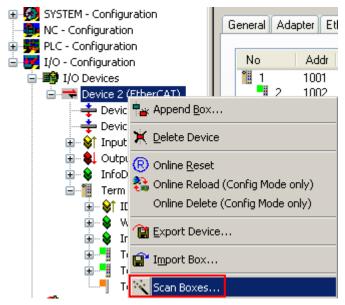

Fig. 28: Scan the subordinate field by right-clicking on the EtherCAT device

If the found field matches the configured field, the display shows

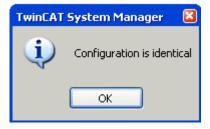

Fig. 29: Configuration is identical

otherwise a change dialog appears for entering the actual data in the configuration.

| Check Configuration                                                                                                    |                                                                                                    | ×                                                                                                    |
|----------------------------------------------------------------------------------------------------|----------------------------------------------------------------------------------------------------|----------------------------------------------------------------------------------------------------|
| Found Items:          Term 5 (EK1101) [EK1101-0000-0017]         Term 6 (EL3204) [EL3204-0000-0016]         Term 7 (EL3201) [EL3201-0000-0017]         Term 8 (EL9011) | Disable > Configure<br>Ignore > Ignore > | Term 1 (EK1101) [EK1101-0000-0017]<br>Term 2 (EL3204) [EL3204-0000-0016]<br>Term 3 (EL3201) [EL3201-0000-0016] |
| Extended Information                                                                                                    |                                                                                                    |                                                                                                    |

Fig. 30: Change dialog

In this example in Fig. *Change dialog*, an EL3201-0000-**0017** was found, while an EL3201-0000-**0016** was configured. In this case the configuration can be adapted with the *Copy Before* button. The *Extended Information* checkbox must be set in order to display the revision.

### Changing the ESI slave identifier

The ESI/EEPROM identifier can be updated as follows under TwinCAT:

- Trouble-free EtherCAT communication must be established with the slave.
- The state of the slave is irrelevant.
- Right-clicking on the slave in the online display opens the *EEPROM Update* dialog, Fig. *EEPROM Update*

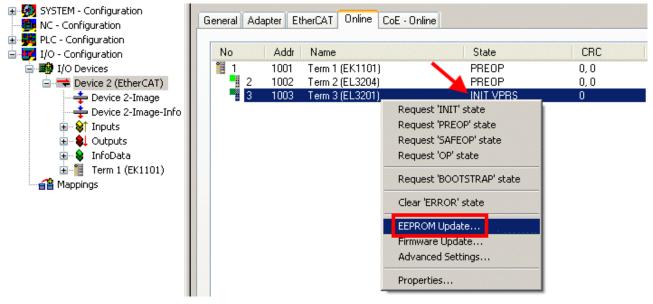

#### Fig. 31: EEPROM Update

The new ESI description is selected in the following dialog, see Fig. *Selecting the new ESI*. The checkbox *Show Hidden Devices* also displays older, normally hidden versions of a slave.

| te EEPROM                        |                                 |                            |         |
|----------------------------------|---------------------------------|----------------------------|---------|
| ailable EEPROM Descriptions:     | Α 🥕                             | Show Hidden Devices        | OK      |
| EL3162 2Ch. Ana. Input 0         |                                 |                            | Cancel  |
| EL3201 1Ch. Ana. Input P         | T100 (RTD) (EL3201-0000-00)     | 16)                        | Cancer  |
| EL3201-0010 1Ch. Ana. Ir         | nput PT100 (RTD), High Precisio | on (EL3201-0010-0016)      |         |
| 📲 EL3201-0020 1Ch. Ana. Ir       | nput PT100 (RTD), High Precisio | n, calibrated (EL3201-0020 | 0-0016) |
| EL3202 2Ch. Ana. Input P 📲       | T100 (RTD) (EL3202-0000-00      | 16)                        |         |
| EL3202-0010 2Ch. Ana. Ir         | nput PT100 (RTD), High Precisio | on (EL3202-0010-0016)      |         |
| EL3204 4Ch. Ana. Input P         | T100 (RTD) (EL3204-0000-00)     | 16)                        |         |
| 👝 🛛 🖨 📲 EL3311 1Ch. Ana. Input T | hermocouple (TC) (EL3311-00     | 00-0017)                   |         |
| B EL3311 1Ch. Ana. Input         | ut Thermocouple (TC) (EL3311    | -0000-0016)                |         |
| 🗉 📲 EL3312 2Ch. Ana. Input T     |                                 |                            |         |

Fig. 32: Selecting the new ESI

A progress bar in the System Manager shows the progress. Data are first written, then verified.

The change only takes effect after a restart.
Most EtherCAT devices read a modified ESI description immediately or after startup from the INIT.
Some communication settings such as distributed clocks are only read during power-on. The Ether-CAT slave therefore has to be switched off briefly in order for the change to take effect.

## 7.3.2 Firmware explanation

### Determining the firmware version

#### Determining the version via the System Manager

The TwinCAT System Manager shows the version of the controller firmware if the master can access the slave online. Click on the E-Bus Terminal whose controller firmware you want to check (in the example terminal 2 (EL3204)) and select the tab *CoE Online* (CAN over EtherCAT).

### CoE Online and Offline CoE

Two CoE directories are available:

online: This is offered in the EtherCAT slave by the controller, if the EtherCAT slave supports this. This CoE directory can only be displayed if a slave is connected and operational.
offline: The EtherCAT Slave Information ESI/XML may contain the default content of the CoE. This CoE directory can only be displayed if it is included in the ESI (e.g. "Beckhoff EL5xxx.xml").

The Advanced button must be used for switching between the two views.

In Fig. *Display of EL3204 firmware version* the firmware version of the selected EL3204 is shown as 03 in CoE entry 0x100A.

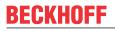

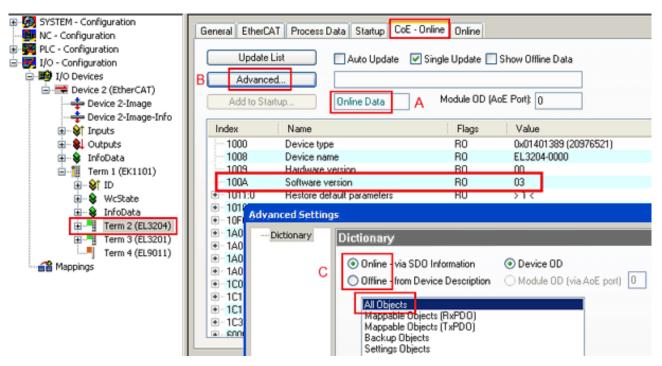

Fig. 33: Display of EL3204 firmware version

In (A) TwinCAT 2.11 shows that the Online CoE directory is currently displayed. If this is not the case, the Online directory can be loaded via the *Online* option in Advanced Settings (B) and double-clicking on *AllObjects*.

## 7.3.3 Updating controller firmware \*.efw

### CoE directory

The Online CoE directory is managed by the controller and stored in a dedicated EEPROM, which is generally not changed during a firmware update.

Switch to the Online tab to update the controller firmware of a slave, see Fig. Firmware Update.

| B- B SYSTEM - Configuration<br>B NC - Configuration                                                                                                    | General EtherCAT Process Data                                         | Startup CoE - Online Online          |                                |                           |
|----------------------------------------------------------------------------------------------------|-----------------------------------------------------------------------|--------------------------------------|--------------------------------|---------------------------|
| PLC - Configuration     I/O - Configuration     I/O - Configuration     I/O Devices     Device 2 (EtherCAT)     Device 2-Image     Device 2-Image-Info | State Machine<br>Irit A Bootstrap<br>Pre-Op Safe-Op<br>Op Clear Error | B Current State:<br>Requested State: | BOOT                           |                           |
| ⊛-⊗† Inputs<br>⊛- 🌒 Outputs                                                                                                    | DLL Status                                                            | Look in:                             | NewFW                          |                           |
| 😨 😵 InfoData<br>🖃 11 Term 1 (EK1101)                                                                                                    | Port A: Carrier / Open                                                | LOOK IN                              |                                |                           |
|                                                                                                    | Port B: No Carrier / Closed                                           |                                      | EL3204_06.efw                  |                           |
| WcState                                                                                                    | Port C: No Carrier / Closed                                           |                                      |                                |                           |
| infoData<br>                                                                                                    | Port D: No Carrier / Closed                                           | Documents                            |                                |                           |
| H Term 3 (EL3201)                                                                                                    | Port D. No Camer / Closed                                             |                                      |                                |                           |
| Term 4 (EL9011)                                                                                                    | File Access over EtherCAT                                             | Desktop                              |                                |                           |
|                                                                                                    | Download Upload                                                       |                                      |                                |                           |
|                                                                                                    |                                                                       |                                      |                                |                           |
|                                                                                                    | Name Online                                                           | EigDat                               |                                |                           |
|                                                                                                    | Vinderrange     0     Vinderrange     1                               | Ligo of                              |                                |                           |
|                                                                                                    | ♦↑Limit 1 0×0 (0)                                                     |                                      |                                |                           |
|                                                                                                    |                                                                       |                                      |                                |                           |
|                                                                                                    |                                                                       | My Computer                          |                                |                           |
|                                                                                                    | ♦↑TxPDO Toggle 0                                                      | ~                                    |                                |                           |
|                                                                                                    |                                                                       | <850.000>                            | File name: EL3204_06.efw       | V Open                    |
| с                                                                                                    | V WcState 1<br>State 0x0003 (                                         | 3) My Network                        | Files of type: EtherCAT Firmwa | re Files (".efw) 🗸 Cancel |
| Ŭ                                                                                                    |                                                                       | 00 03 01 E                           | Culture 1 minut                |                           |

Fig. 34: Firmware Update

Proceed as follows, unless instructed otherwise by Beckhoff support. Valid for TwinCAT 2 and 3 as EtherCAT master.

• Switch TwinCAT system to ConfigMode/FreeRun with cycle time >= 1 ms (default in ConfigMode is 4 ms). A FW-Update during real time operation is not recommended.

| Microsoft Visual Studio | Microsoft Visual Studio |
|-------------------------|-------------------------|
| Load I/O Devices        | Activate Free Run       |
| Yes No                  | Yes No                  |

• Switch EtherCAT Master to PreOP

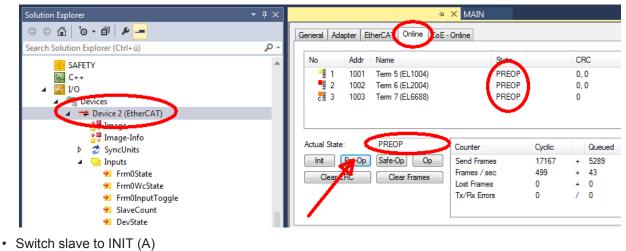

• Switch slave to BOOTSTRAP

- Check the current status (B, C)
- Download the new \*efw file (wait until it ends). A pass word will not be neccessary usually.

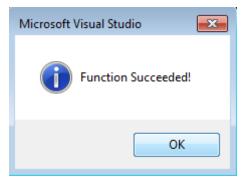

- · After the download switch to INIT, then PreOP
- · Switch off the slave briefly (don't pull under voltage!)
- Check within CoE 0x100A, if the FW status was correctly overtaken.

# 7.3.4 FPGA firmware \*.rbf

If an FPGA chip deals with the EtherCAT communication an update may be accomplished via an \*.rbf file.

- Controller firmware for processing I/O signals
- FPGA firmware for EtherCAT communication (only for terminals with FPGA)

The firmware version number included in the terminal serial number contains both firmware components. If one of these firmware components is modified this version number is updated.

### Determining the version via the System Manager

The TwinCAT System Manager indicates the FPGA firmware version. Click on the Ethernet card of your EtherCAT strand (Device 2 in the example) and select the *Online* tab.

The *Reg:0002* column indicates the firmware version of the individual EtherCAT devices in hexadecimal and decimal representation.

| 📴 TwinCAT System Manager                   |                                                                                                    |         |                   |                                       |
|--------------------------------------------|----------------------------------------------------------------------------------------------------|---------|-------------------|---------------------------------------|
| <u>File Edit Actions View Options Help</u> |                                                                                                    |         |                   |                                       |
| ] 🗅 📂 📽 🔚   🍜 🖪   👗 🛍 🛍                    | 🗟   M 👌   🔜   🏤 🗸                                                                                                    | 💣 🙆     | 👧 💱 🤅             | 🔨 🚳 🗎                                 |
| SYSTEM - Configuration ONC - Configuration | General Adapter EtherCA1                                                                                                    | 0nline  |                   | (                                     |
| NC - Configuration                         | No Addr Name                                                                                                    |         | State CR          | C Reg:0002 📐                          |
| PLC - Configuration                        | 1001 Term 1 (E                                                                                                    | K1100)  | OP O              | 0x0002 (11)                           |
| 🗄 🛒 I/O - Configuration                    | 2 1002 Term 2 (E                                                                                                    |         | OP O              | 0x0002 (10)                           |
| 🚊 🏘 I/O Devices                            | 📕 3 1003 Term 3 (B                                                                                                    |         | OP O              | 0x0002 (11)                           |
| 🖻 🖷 🗒 Device 2 (EtherCAT)                  | 4 1004 Term 4 (E                                                                                                    |         | OP 0              | 0x0002 (10)                           |
| 🕂 💠 Device 2-Image                         | 5 1005 Term 5(B<br>6 1006 Term 6(B                                                                                                    |         | OP O<br>OP O      | 0x000B (11)                           |
| 🕂 🕂 Device 2-Image-Info                    | <ul> <li>2 1002 Term 2 (E</li> <li>3 1003 Term 3 (E</li> <li>4 1004 Term 4 (E</li> <li>5 1005 Term 5 (E</li> <li>6 1006 Term 6 (E</li> <li>7 1007 Term 7 (E</li> </ul> |         | OP 0<br>OP 0      | 0x0002 (11)<br>0x000C (12)            |
|                                            | Actual State: OP                                                                                                    |         | Send Fr<br>Frames | rames: 74237<br>/ sec: 329<br>ames: 0 |
|                                            | Number Box Name                                                                                                    | Address | Туре              | In Size 0 🔺                           |
|                                            | 1 Term 1 (EK1100)                                                                                                    | 1001    | EK1100            | 0.0 0                                 |
|                                            | 2 Term 2 (EL2004)                                                                                                    | 1002    | EL2004            | 0.0 0                                 |
|                                            | 3 Term 3 (EL2004)                                                                                                    | 1003    | EL2004            | 0.0 0                                 |
| I                                          | 4 Term 4 (EL5001)                                                                                                    | 1004    | EL5001            | 5.0 0 💌                               |
| Ready                                      |                                                                                                    |         | Local ()          | Free Run 🥢                            |

Fig. 35: FPGA firmware version definition

If the column *Reg:0002* is not displayed, right-click the table header and select *Properties* in the context menu.

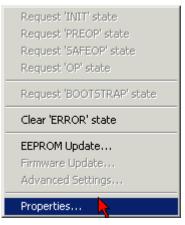

Fig. 36: Context menu Properties

The *Advanced Settings* dialog appears where the columns to be displayed can be selected. Under *Diagnosis/***Online View** select the *'0002 ETxxxx Build'* check box in order to activate the FPGA firmware version display.

| ŀ | dvanced Settings                                             |                                                                                                    | ×            |
|---|--------------------------------------------------------------|----------------------------------------------------------------------------------------------------|--------------|
|   | ⊡ - Diagnosis<br><b>Online View</b><br>- Emergency<br>- Scan | Online View<br>□ 0000 'ET1 xxxx Rev/Type'  □ 0002 'ET1 xxxx Build'<br>□ 0004 'SM/FMMU Cnt'<br>□ 0006 'DPRAM Size'<br>□ 0008 'Features'<br>□ 0010 'Phys Addr'<br>□ 0012 'Phys Addr 2nd' | 0000 Add     |
|   |                                                              |                                                                                                    | OK Abbrechen |

Fig. 37: Dialog Advanced Settings

### Update

For updating the FPGA firmware

- of an EtherCAT coupler the coupler must have FPGA firmware version 11 or higher;
- of an E-Bus Terminal the terminal must have FPGA firmware version 10 or higher.

Older firmware versions can only be updated by the manufacturer!

#### Updating an EtherCAT device

The following sequence order have to be met if no other specifications are given (e.g. by the Beckhoff support):

• Switch TwinCAT system to ConfigMode/FreeRun with cycle time >= 1 ms (default in ConfigMode is 4 ms). A FW-Update during real time operation is not recommended.

 In the TwinCAT System Manager select the terminal for which the FPGA firmware is to be updated (in the example: Terminal 5: EL5001) and eliek the Advanced Softings button in the EtherCAT tab;

click the Advanced Settings button in the EtherCAT tab:

| 🛒 TwinCAT System Manager                                                                         |                           |                              |                | _ 🗆 🗙        |
|--------------------------------------------------------------------------------------------------|---------------------------|------------------------------|----------------|--------------|
| <u>File Edit Actions View Options Help</u>                                                       |                           |                              |                |              |
| D 🗳 📽 🔒   🍜 🖪   👗 🖻 🖻                                                                            | B 🗛 8                     | 💻 🙃 🗸 💣 👧 🧕                  | <b>)</b> 👫 🔨 💽 | 💊   🖹        |
| SYSTEM - Configuration     SYSTEM - Configuration     CNC - Configuration     NC - Configuration |                           | erCAT Process Data Sta       |                | ne   Online  |
| PLC - Configuration                                                                              | Type:<br>Product / Revisi | EL5001 1K. SSI En            |                | ——           |
| ⊡ <b>ﷺ</b> I/O Devices<br>⊡ <b>ﷺ</b> Gerät 2 (EtherCAT)                                          | Auto Inc Addre            |                              |                |              |
| Device 2-Image                                                                                   | EtherCAT Addre            | ess: 🗆  1005 🚊               | Advanced Set   | tings 📐      |
|                                                                                                  | Previous Port:            | Term 4 (EL5001) -            | В              |              |
| 🕀 😣 Outputs                                                                                      |                           |                              |                |              |
| ⊡… 😵 InfoData<br>⊡…🚮 Term 1 (EK1100)                                                             |                           |                              |                |              |
| E Sim (ckriss)                                                                                   |                           |                              |                |              |
| 🕀 🃲 Term 2 (EL2004)                                                                              | http://www.be             | ckhoff.de/german/default.htr | m?EtherCAT/EL5 | i001.htm     |
|                                                                                                  |                           |                              |                |              |
| Term 5 (EL5001)                                                                                  |                           |                              |                |              |
| 🗄 💱 Channel 1                                                                                    | Name                      | Online                       | Туре           | Size         |
| 🕀 😣 WcState                                                                                      | 🔷 Status                  | 0x41 (65)                    | BYTE           | 1.0          |
| 😟 😣 InfoData                                                                                     | <b>\$</b> †Value          | 0×00000000 (0)               | UDINT          | 4.0          |
| 🕀 🃲 Term 6 (EL5101)                                                                              | <b>♦</b> ¶ WcState        | 0                            | BOOL           | 0.1          |
| 🕀 🃲 Term 7 (EL5101)                                                                              | <b>♦</b> ↑ State          | 0x0008 (8)                   | UINT           | 2.0          |
| Term 8 (EL9010)                                                                                  | st AdsAddr                | AC 10 03 F3 03 01 ED 03      | AMSADDRESS     | 8.0          |
| ▲ Mappings                                                                                       | •                         |                              |                | ▶            |
| Ready                                                                                            |                           |                              | Local () Con   | fig Mode 🛛 🎢 |

• The *Advanced Settings* dialog appears. Under *ESC Access/E<sup>2</sup>PROM*/FPGA click on *Write FPGA* button:

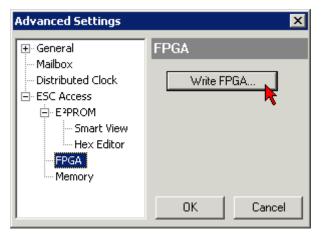

• Select the file (\*.rbf) with the new FPGA firmware, and transfer it to the EtherCAT device:

| Open                         | ? ×               |
|------------------------------|-------------------|
| Search in: 🗀 FirmWare        | 💽 🔮 🤌 🛄-          |
| SocCOM_T1_EBUS_BGA_LVTTI     | L_F2_S4_BLD12.rbf |
| File name: A_LVTL_F2_S4_BLD1 | 12.rbf Open       |
| File type: FPGA File (*.rbf) | Cancel            |

- Wait until download ends
- Switch slave current less for a short time (don't pull under voltage!). In order to activate the new FPGA firmware a restart (switching the power supply off and on again) of the EtherCAT device is required.
- · Check the new FPGA status

#### NOTE

#### Risk of damage to the device!

A download of firmware to an EtherCAT device must not be interrupted in any case! If you interrupt this process by switching off power supply or disconnecting the Ethernet link, the EtherCAT device can only be recommissioned by the manufacturer!

# 7.3.5 Simultaneous updating of several EtherCAT devices

The firmware and ESI descriptions of several devices can be updated simultaneously, provided the devices have the same firmware file/ESI.

| General | Adapter Eth                | nerCAT Online                                         | CoE - Online                                    |
|---------|----------------------------|-------------------------------------------------------|-------------------------------------------------|
| No      | Addr                       | Name                                                  | State                                           |
| 1       | 1001<br>2 1002             | Term 5 (EK1101)<br>Term 6 (EL3102)                    |                                                 |
|         | 3 1003<br>4 1004<br>5 1005 | Term 7 (EL3102)<br>Term 8 (EL3102)<br>Term 9 (EL3102) | Request 'INIT' state                            |
|         |                            |                                                       | Request 'OP' state<br>Request 'BOOTSTRAP' state |
|         |                            |                                                       | Clear 'ERROR' state                             |
|         |                            |                                                       | EEPROM Update<br>Firmware Update                |

Fig. 38: Multiple selection and firmware update

Select the required slaves and carry out the firmware update in BOOTSTRAP mode as described above.

# 7.4 Support and Service

Beckhoff and their partners around the world offer comprehensive support and service, making available fast and competent assistance with all questions related to Beckhoff products and system solutions.

### Beckhoff's branch offices and representatives

Please contact your Beckhoff branch office or representative for <u>local support and service</u> on Beckhoff products!

The addresses of Beckhoff's branch offices and representatives round the world can be found on her internet pages: <u>https://www.beckhoff.com</u>

You will also find further documentation for Beckhoff components there.

#### **Beckhoff Support**

Support offers you comprehensive technical assistance, helping you not only with the application of individual Beckhoff products, but also with other, wide-ranging services:

- support
- design, programming and commissioning of complex automation systems
- · and extensive training program for Beckhoff system components

| Hotline: | +49 5246 963 157     |
|----------|----------------------|
| Fax:     | +49 5246 963 9157    |
| e-mail:  | support@beckhoff.com |

### **Beckhoff Service**

The Beckhoff Service Center supports you in all matters of after-sales service:

- on-site service
- repair service
- · spare parts service
- · hotline service

| Hotline: | +49 5246 963 460     |
|----------|----------------------|
| Fax:     | +49 5246 963 479     |
| e-mail:  | service@beckhoff.com |

#### **Beckhoff Headquarters**

Beckhoff Automation GmbH & Co. KG

Huelshorstweg 20 33415 Verl Germany

| Phone:  | +49 5246 963 0           |
|---------|--------------------------|
| Fax:    | +49 5246 963 198         |
| e-mail: | info@beckhoff.com        |
| web:    | https://www.beckhoff.com |

More Information: www.beckhoff.com/EK1110-0043

Beckhoff Automation GmbH & Co. KG Hülshorstweg 20 33415 Verl Germany Phone: +49 5246 9630 info@beckhoff.com www.beckhoff.com

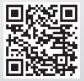